# Getting started with **iOS® devices (iPhone®/iPad®/iPod® touch)**

**You can use the OverDrive app to get eBooks, audiobooks, streaming videos, and periodicals from your library on your iOS device (iPhone/iPad/iPod touch). NOTE:** Some digital formats may not be available from all libraries.

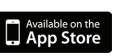

#### **STEP 1**

Download the OverDrive app from the Apple App Store.

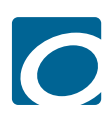

Ärt

Science<br>Teaching

MARZANO

#### **STEP 2**

Open the OverDrive app and follow the prompts to create an OverDrive account and log in. If you're under 13, select **I am under 13 years old** instead.

## **STEP 3**

In the OverDrive app, swipe from left to right to open the **Home**  menu. Then tap  $+$  Add a library to find your library's OverDrive website.

- Tap the  $\blacklozenge$  to save your library to your library list.
- Tap your library's name to start browsing.

## **STEP 4**

Log into your library's OverDrive website with your library card and borrow a title.

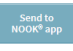

**Read** 

Listen<br>In vour browser)

**NOTE:** Magazines and newspapers work a little differently than other digital titles. They have a **Send to NOOK** app button instead of a **Borrow** button, and to read them, you'll need to install the NOOK reading app from the Apple App Store. See our "getting started with periodicals" guide for more help.

# **STEP 5**

Find borrowed titles under your account on your library's OverDrive website. You can:

- Download EPUB eBooks and MP3 audiobooks directly to the OverDrive app.
- Add streaming videos to the OverDrive app.
- Tap **Read** to open and read eBooks right in your browser.
- Tap **Listen** to open and play audiobooks right in your browser.
- If you've installed the Kindle® reading app from the Apple App Store, select **Kindle Book** (U.S. only) to complete checkout on Amazon's website and send the book to your Kindle reading app.

# Getting started with **iOS® devices (iPhone®/iPad®/iPod® touch)**

**You can use the OverDrive app to get eBooks, audiobooks, streaming videos, and periodicals from your library on your iOS device (iPhone/iPad/iPod touch). NOTE:** Some digital formats may not be available from all libraries.

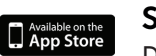

#### **STEP 1**

Download the OverDrive app from the Apple App Store.

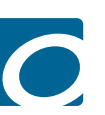

### **STEP 2**

Open the OverDrive app and follow the prompts to create an OverDrive account and log in. If you're under 13, select **I am under 13 years old** instead.

# **STEP 3**

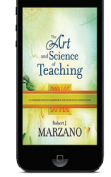

In the OverDrive app, swipe from left to right to open the **Home**  menu. Then tap + Add a library to find your library's OverDrive website.

- Tap the to save your library to your library list.
- Tap your library's name to start browsing.

# **STEP 4**

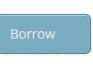

Log into your library's OverDrive website with your library card and borrow a title.

Send to<br>DOK® app

**NOTE:** Magazines and newspapers work a little differently than other digital titles. They have a **Send to NOOK** app button instead of a **Borrow** button, and to read them, you'll need to install the NOOK reading app from the Apple App Store. See our "getting started with periodicals" guide for more help.

# **STEP 5**

Find borrowed titles under your account on your library's OverDrive website. You can:

- Download EPUB eBooks and MP3 audiobooks directly to the OverDrive app.
- Add streaming videos to the OverDrive app.
- Tap **Read** to open and read eBooks right in your browser.
- Tap **Listen** to open and play audiobooks right in your browser.
- If you've installed the Kindle® reading app from the Apple App Store, select **Kindle Book** (U.S. only) to complete checkout on Amazon's website and send the book to your Kindle reading app.

# **OverDrive®**

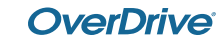

 $Read$